## Nuova Log-in Sky Go | Risoluzione problemi di accesso su Android

Per motivi di sicurezza dell'app abbiamo effettuato un **aggiornamento alla pagina di accesso** di Sky Go.

E' possibile che su alcuni smartphone e tablet con sistema operativo **Android 5,6,7 o 8** si riscontrino **problemi di accesso** con **impossibilità di inserire le credenziali o accedere** correttamente all'app Sky Go.

Si veda come nell'**esempio** in **Figura 1**, dove nella pagina di accesso all'app Sky Go non risultano visibili i campi per l'inserimento delle credenziali (username e password) ed il bottone "Accedi".

## **Figura 1 – Esempio Errore Pagina Log-in**

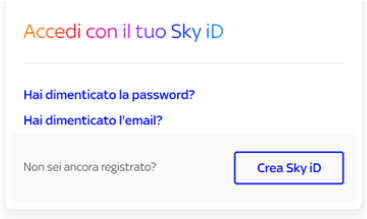

**Segui la procedura illustrata di seguito** se anche tu riscontri problemi ad accedere su questi dispositivi.

## **PROCEDURA DI RISOLUZIONE**

1) **Verifica** che la **Android System WebView** sul tuo dispositivo **sia installata ed aggiornata all'ultima versione:**

- Da Google Play Store, cerca l'app '**Android System WebView**'
- In alternativa, **inquadra direttamente il QR code** qui sotto o segui il link <https://play.google.com/store/apps/details?id=com.google.android.webview>

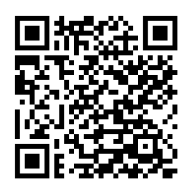

2) **Clicca** sul tasto '**Aggiorna'** o **'Installa'**;

3) **Una volta installata ed aggiornata l'app** 'Android System WebView', **riavvia il tuo dispositivo**;

4) **Apri nuovamente l'app Sky Go**, inserisci le tue credenziali nella schermata di **login** ed effettua l'accesso;

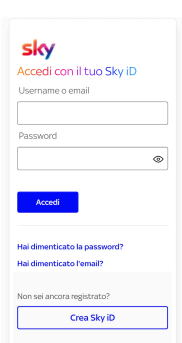